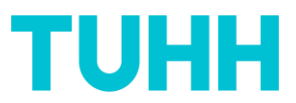

### **Set optional and own questions**

If you would like to add optional and own questions about the evaluation of your course, e.g. about the overall rating of your course or about specific methods used, please follow the link in the e-mail you receive from the sender address "Qualitätsmanagement ZLL":

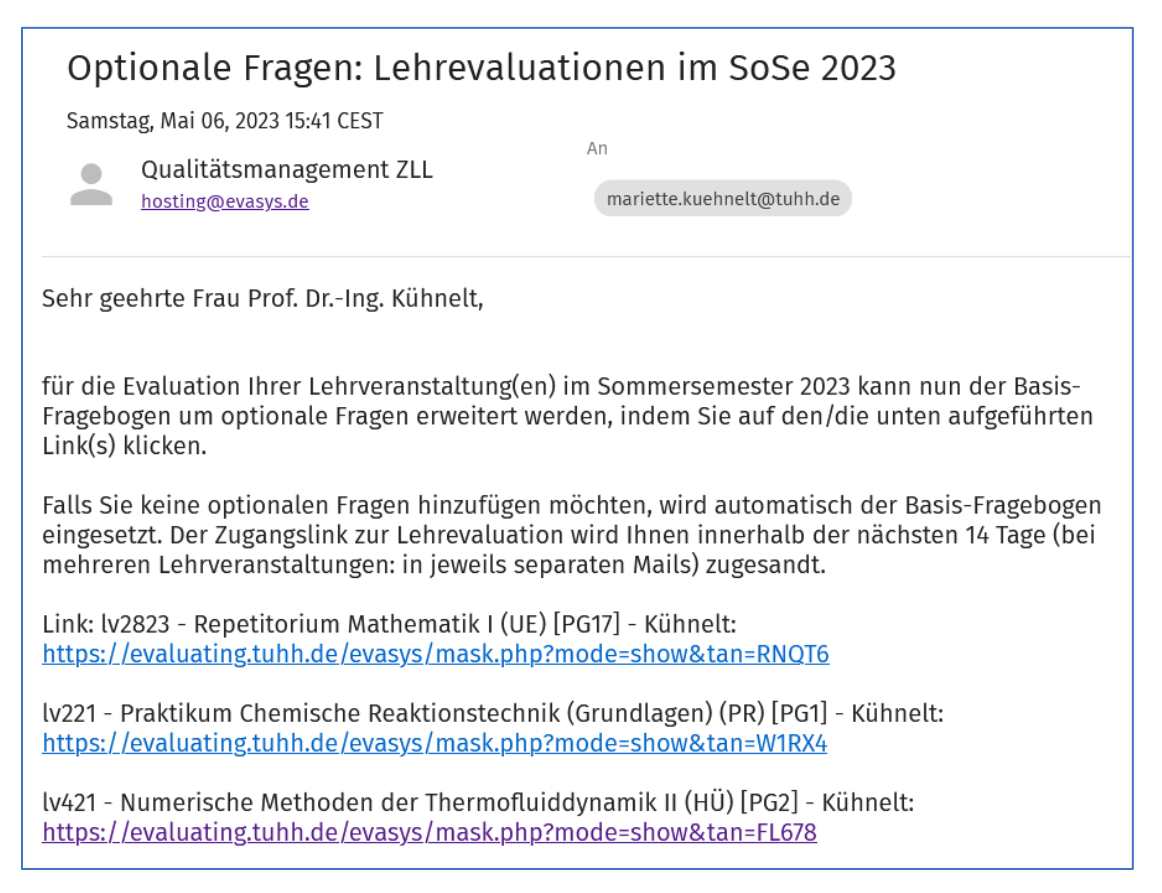

If you have only **one** course in this semester, you will receive only one link in this e-mail. If you have more than one, you will see **all** your courses that have been imported from TUNE into evasys in this e-mail. To set optional questions, click on the corresponding link. The browser opens a window, in the upper part you will find the following:

# TUHH

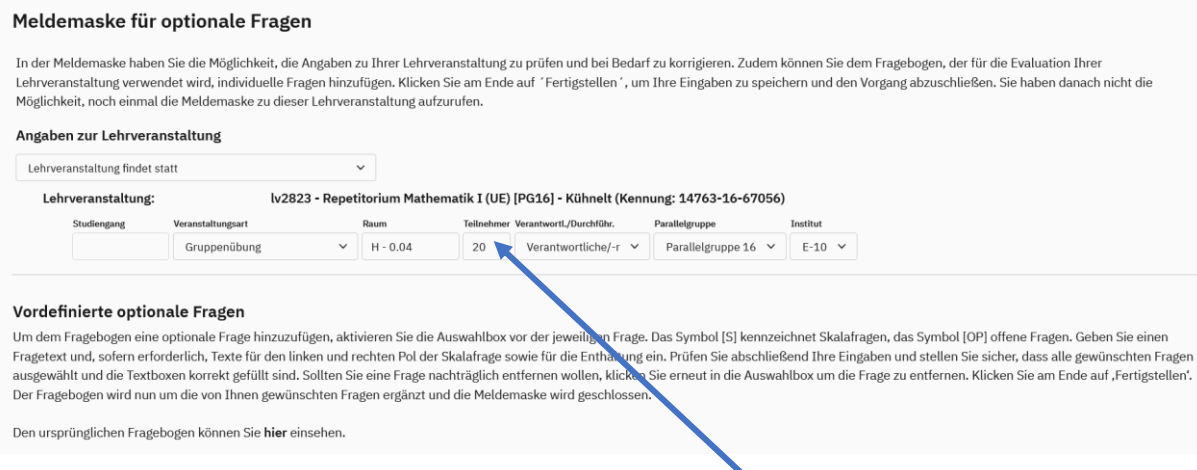

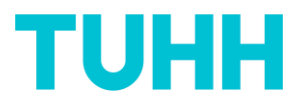

You will have the opportunity to adjust information about the course, but you do not have to do so. For the calculation of the exact response rate, the number of participants would be relevant.

In the lower part of the "Meldemaske für optionale Fragen" you will find the fields for entering optional and own questions.

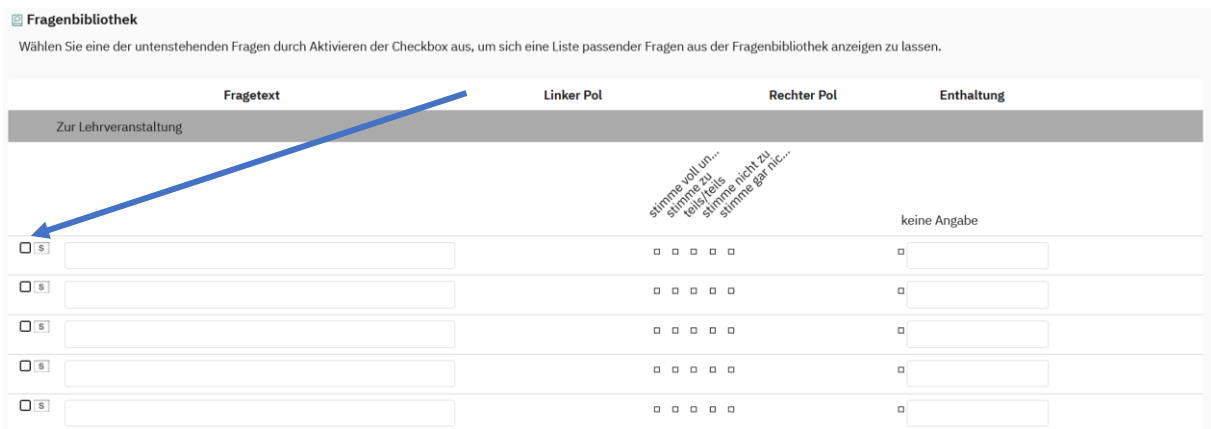

By clicking on the box you will activate this question field. The "s" stands for "scale question". You will find the corresponding scale on the right.

By clicking the box…

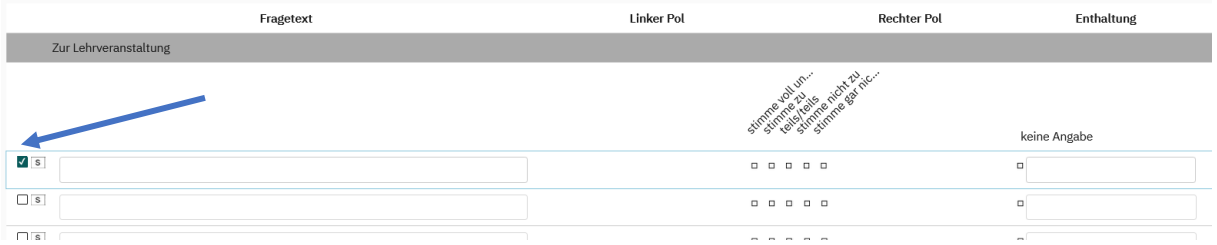

…. ...the question library above opens further up, you may have to click on "Mariette Kühnelt" to open it up completely:

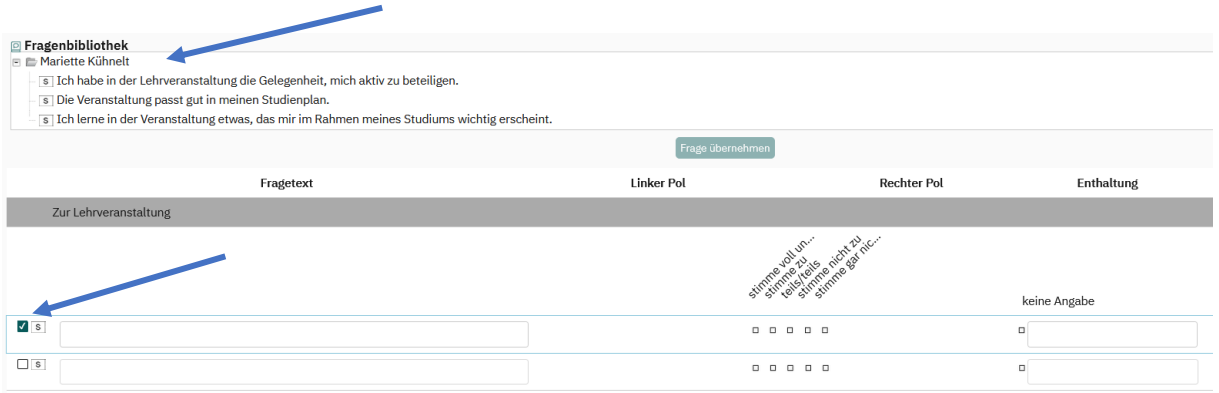

Now it is possible to select one of these predefined optional questions and click afterwards on "Frage übernehmen".

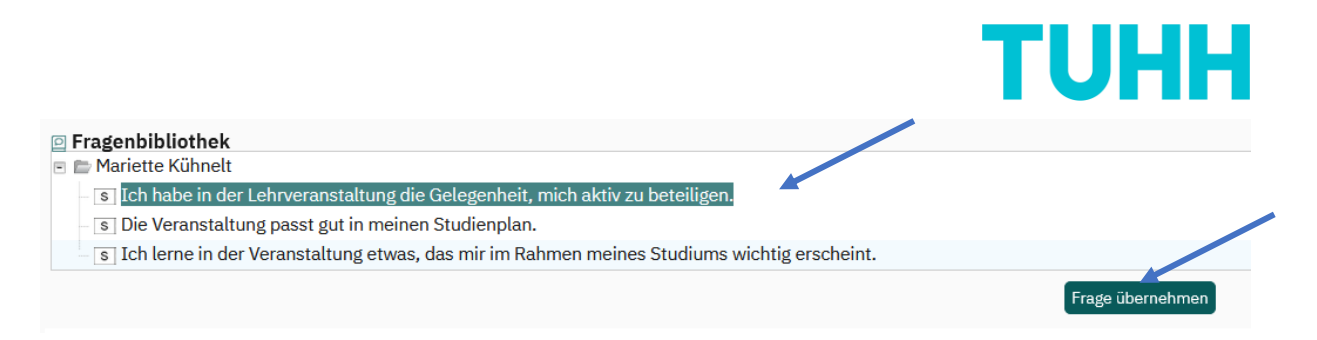

This procedure is possible with all three predefined optional questions. It is also possible to add your own scale question(s) to the questionnaire by placing a check mark by the scale question and filling in your own specific statement:

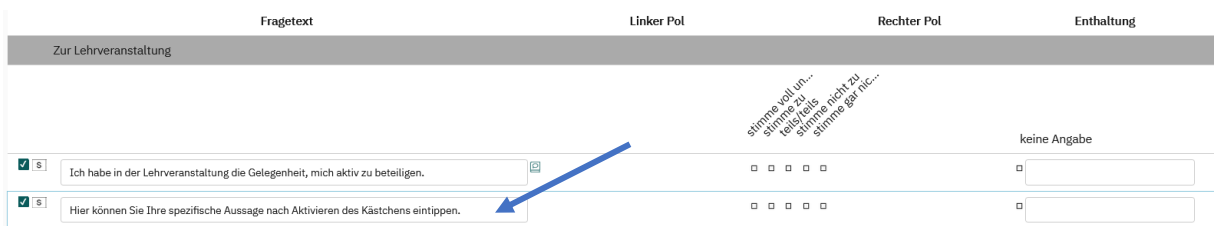

Likewise, you can deal with the "overall rating" (=Bewertung insgesamt) and open questions:

If you activate the question through clicking the box....

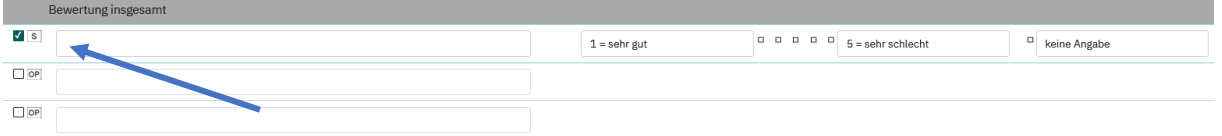

… the corresponding question appears in the question library, in German and in English. Please note that for the basic questionnaire, students are always free to choose whether they want to receive the questionnaire in German or in English (there is a flag symbol on top of each questionnaire). However, the optional questions can only be set in one language. Therefore, if you assume that predominantly English-speaking students will attend your course, the optional questions should be set in English. You do not have to worry about the labeling of the scale, it will adapt automatically to the language selected by the student.

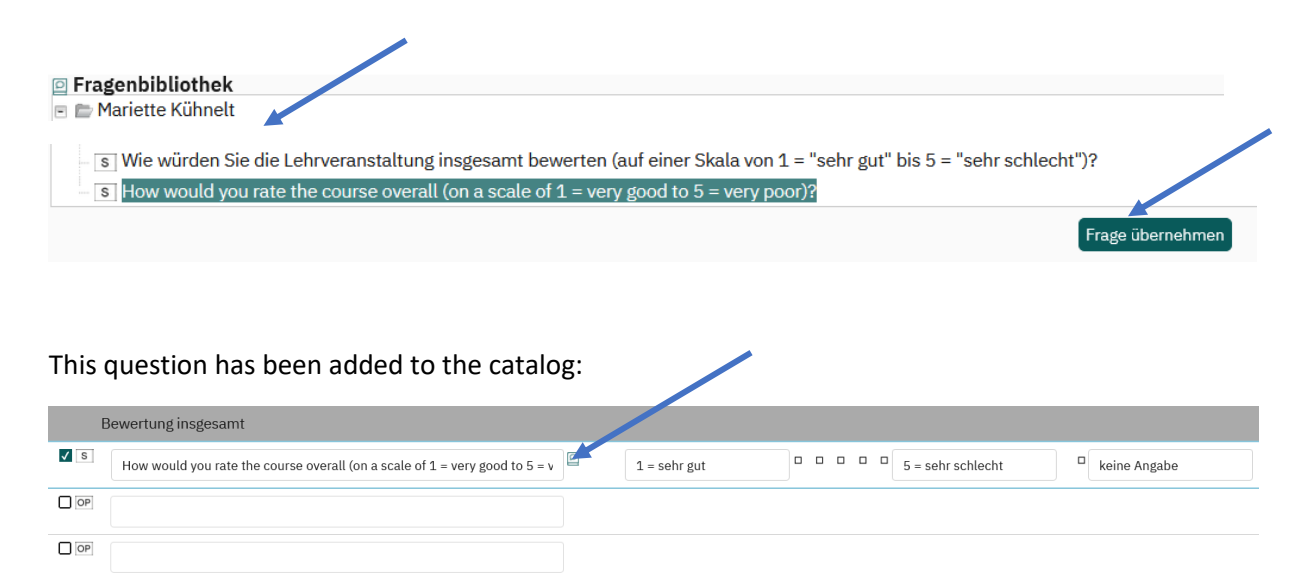

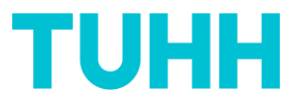

You do now have the opportunity to ask own open questions or to use the one predefined. Open questions are marked with "OP".

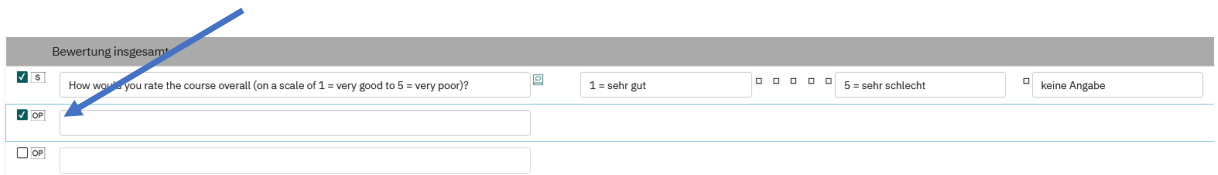

Clicking this box will bring up the comment box provided for the scale question "How would you rate the course overall" in the question library, where the predefined open answer for the "rating overall" can be provided:

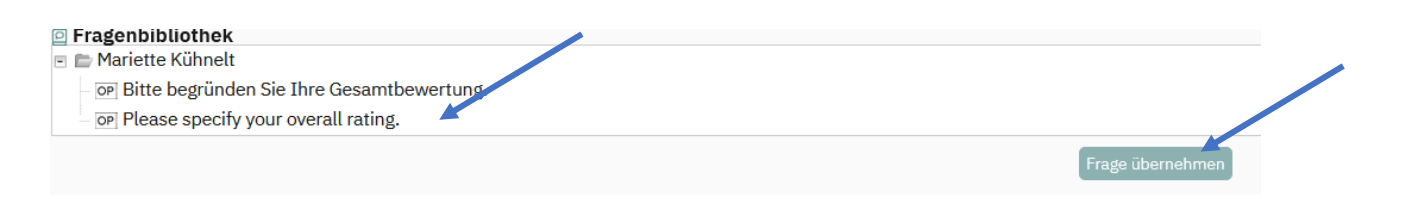

If you would like to insert this predefined optional open question, you can again choose between the English or the German text, which will then appear in the questionnaire:

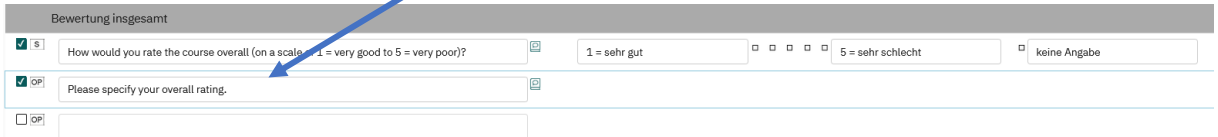

You do now have the opportunity to insert **your own open question**(s). To do this, please activate the next box and fill in your own open question:

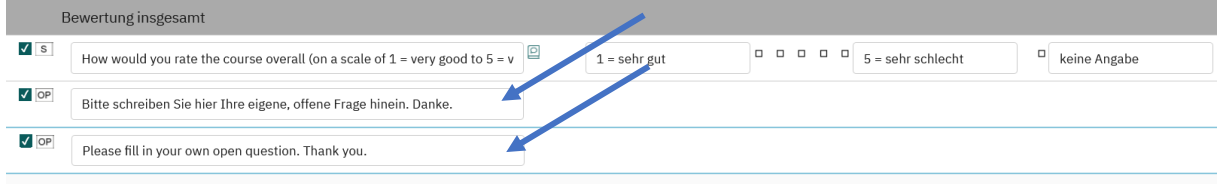

A maximum of three own open questions can be introduced into your questionnaire (if the predefined open question was not chosen, otherwise additionally two further open questions).

#### Then click on "Fertigstellen" (finish):

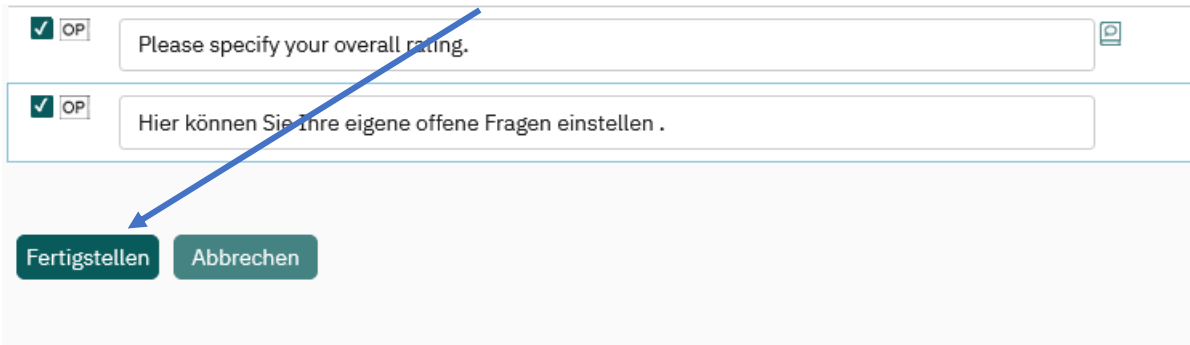

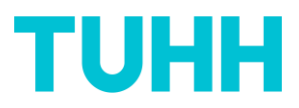

## **ATTENTION:**

Once you have clicked "Fertigstellen" (finish) this window will appear:

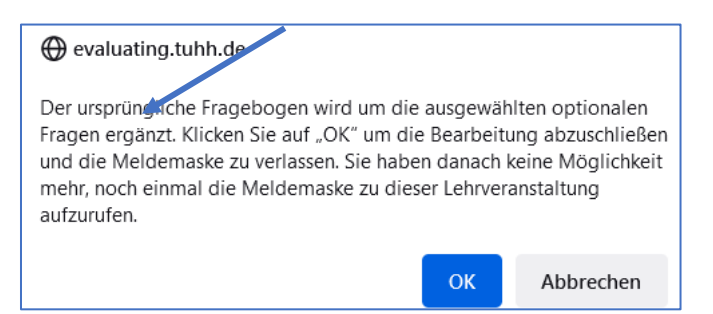

If you click "ok", this questionnaire will automatically be linked to the corresponding course in evasys. **Further editing of the optional questions is no longer possible**!

In exceptional cases, if your entries have to be revoked, please contac[t qualitaetsmanagement](mailto:qualitaetsmanagement-zll@tuhh.de)[zll@tuhh.de.](mailto:qualitaetsmanagement-zll@tuhh.de)

You will receive the link/QR code for this course within the next 14 days to share with your students.

#### **Contact:**

Mariette Kühnelt

Fachreferentin für hochschuldidaktisches Qualitätsmanagement

Zentrum für Lehre und Lernen

[Qualitaetsmanagement-zll@tuhh.de](mailto:Qualitaetsmanagement-zll@tuhh.de)

040/42878-4818